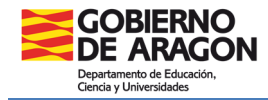

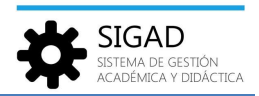

## **DEFINICIÓN DE PLANTILLAS DE MATRÍCULA**

Esta tarea tiene implicación en la promoción y en la matriculación de alumnos de forma individual o masiva por asignación de materias (alumnos procedentes de GIR Admisión o Adscripción). Nos sirven para definir los diferentes itinerarios u opciones de matrícula. Por ejemplo: podemos tener un Plan de estudios específico para 3º de ESO y tantas Plantillas de matrícula como necesitemos (una para matriculas ordinarias, otra para bilingüe, otra para PMAR…).

Para ello se entra por el menú: **Promoción y Matrícula → Plantillas Matrícula.** Se selecciona el botón añadir (si es una plantilla nueva), editar (si se modifica una copiada del curso anterior o creada previamente) o eliminar la plantilla que corresponda.

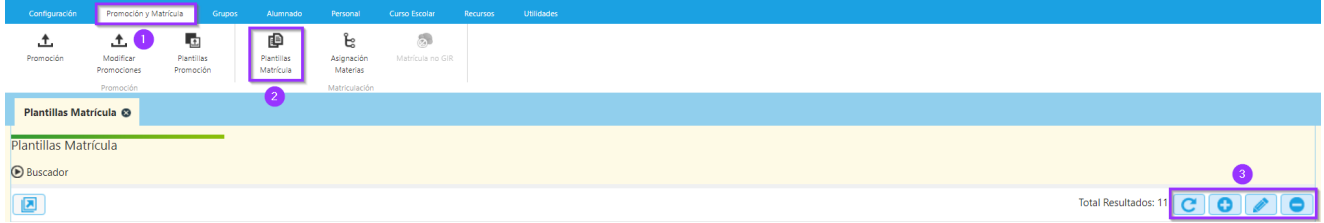

Las plantillas van asociadas a un plan de estudios específicos. Primero se rellenan los datos de la plantilla, se marca el check de las materias que queremos que aparezca en las matrículas y luego se pulsa el botón aceptar (botón verde de la parte inferior)

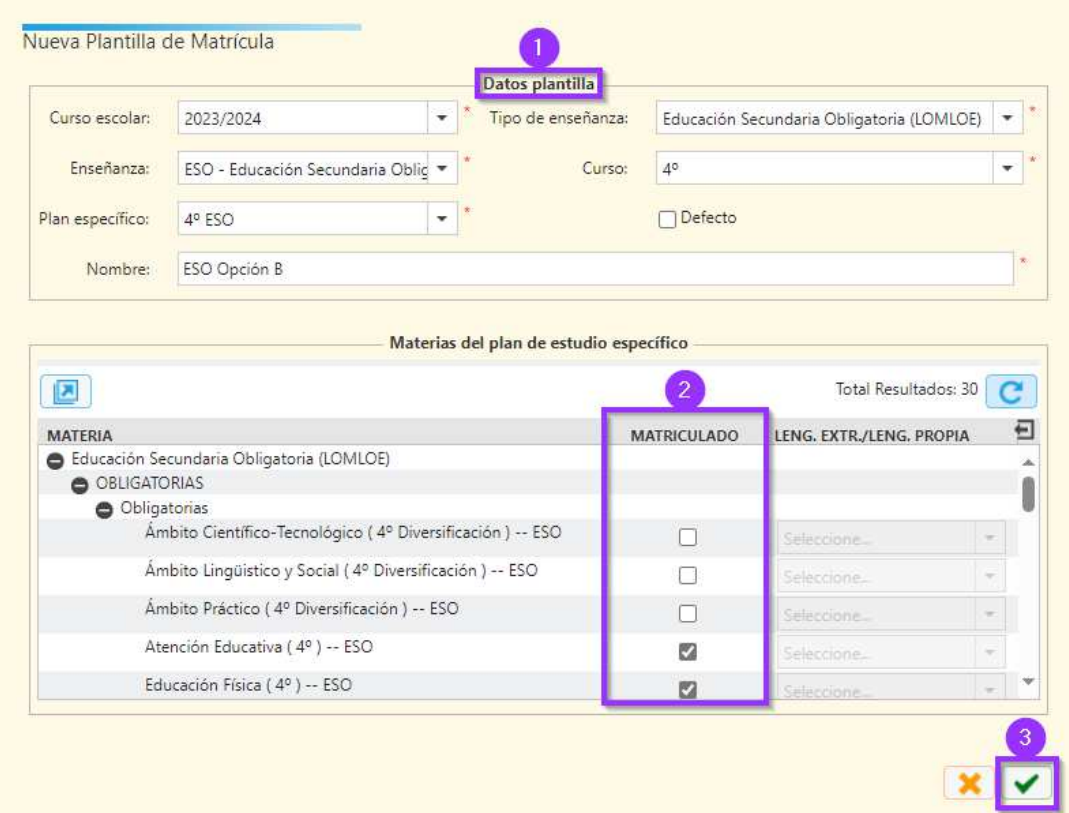